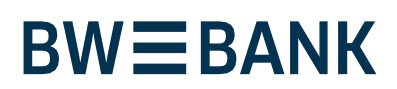

Stand April 2022

# Sicher unterwegs. Hinweise für das Online-Banking.

**Bevor Sie Online-Banking nutzen oder Ihre Kreditkarte im Internet einsetzen, nehmen Sie sich bitte einige Minuten Zeit für die nachfolgenden wichtigen Informationen.**

# **Das Wichtigste in Kürze**

Öffnen Sie das Online-Banking **immer** durch Direkteingabe der **vollständigen Adresse www.bw-bank.de** in Ihrem Browser – **niemals** über Links in E-Mails, Suchmaschinen oder auf anderen Internetseiten, da diese manipuliert sein können.

Mitarbeiter unserer Bank werden Sie niemals anrufen und nach Ihren persönlichen Daten oder TANs / Freigaben für das Online-Banking fragen.

#### **Fit für das Internet.**

Wer die wichtigsten Grundregeln beachtet, kann sich gegen Angriffe aus dem Internet weitestgehend schützen. Weitere Erläuterungen, wie Sie Betrugsversuche erkennen, Ihren Computer und den Zugang zum Internet absichern sowie wichtige Hinweise zu aktuellen Betrugsversuchen erhalten Sie auf: **www.bw-bank.de/sicherheit**

#### **www.bw-bank.de/warnhinweise-onlinebanking**

- **•**Installieren Sie nur Programme von sicheren und vertrauenswürdigen Internetseiten.
- **•** Aktualisieren Sie regelmäßig Ihr Betriebssystem und Ihre eingesetzten Programme.
- **•** Arbeiten Sie nicht mit Administratorrechten auf Ihrem Computer.
- **•** Halten Sie Firewall und Virenscanner immer aktuell.
- **•** Achten Sie darauf, dass Sie Online-Geschäfte nur über eine verschlüsselte Verbindung tätigen.
- **•** Für Online-Banking oder einen Einkauf im Internet geben Sie die Internet-Adresse immer von Hand ein.
- **•** Öffnen Sie keine Dateianhänge in E-Mails von unbekannten Absendern.

**•** Folgen Sie nie Aufforderungen, die Sie per E-Mail oder Telefon erhalten, Zahlungsaufträge zu bestätigen.

# **Sicheres Online-Banking und Bezahlen im Internet. Diese Regeln sollten Sie unbedingt beachten:**

#### **Besser: vorsichtig sein**

Mit der Eingabe der TAN wird im Regelfall eine Abbuchung von Ihrem Konto oder ein Login ins Konto bestätigt. Denken Sie daran, wenn Sie nach Ihren Bankdaten oder einer TAN gefragt werden, ohne dass Sie eine Transaktion in Auftrag geben wollen.

# **Misstrauisch sein**

Wenn Ihnen etwas seltsam vorkommt, brechen Sie im Zweifel lieber die Aktion ab. Ihre Bank wird Sie z. B. niemals auffordern, eine TAN für Sicherheits-Updates, Gewinnspiele, Testüberweisungen oder vermeintliche Rücküberweisungen einzugeben.

#### **Sorgfältig: Daten kontrollieren**

Auf dem Display Ihres TAN-Generators oder Ihres Mobiltelefons werden Ihnen die wichtigsten Auftragsdaten angezeigt. Falls die Anzeigedaten nicht mit Ihrem Auftrag übereinstimmen, brechen Sie die Aktion ab.

#### **Geschlossen: sichere Eingabe**

Wenn Sie Ihre Anmeldedaten zum Online-Banking eingeben: Schauen Sie immer, ob das Schlosssymbol im Browser vorhanden ist.

#### **Immer: aufmerksam bleiben**

Kontrollieren Sie regelmäßig die Umsätze auf Ihrem Konto. Das geht im Online-Banking und mit Ihren Kontoauszügen. Nur so erkennen Sie unberechtigte Abbuchungen rechtzeitig und fristgerecht.

#### **Eingrenzen: Tageslimit**

Legen Sie ein Tageslimit für Ihre Transaktionen im Online-Banking fest. Mit Ihrem persönlichen Verfügungsrahmen schränken Sie die Möglichkeiten unberechtigter Zugriffe ein.

## **Im Zweifel: Zugang sperren**

Falls Sie den Verdacht haben, dass mit der Banking-Anwendung irgendetwas nicht stimmt – oder wenn Ihnen Ihre Sicherheitsdaten oder -mittel abhandengekommen

sind: Sperren Sie Ihren Zugang direkt im BW Online-Banking unter dem Menüpunkt »Online-Banking – Einrichten & Ändern – Online-Banking sperren«. Alternativ können Sie Ihr Konto komplett über unsere Sicherheitshotline oder den weltweiten Sperr-Notruf sperren lassen (siehe Kontaktinformationen).

# **So einfach führen Sie eine Überweisung im BW Online-Banking durch:**

- **1.** Nutzen Sie den Zugang auf unserer Homepage www.bw-bank.de Melden Sie sich mit Ihrem Anmeldenamen bzw. Ihrer Legitimations-ID sowie Ihrer Online-Banking-PIN im Online-Banking an. Zu Ihrer Sicherheit müssen Sie sich in regelmäßigen Abständen beim Login ins Online-Banking mit einer TAN / pushTAN-Freigabe ausweisen.
- **2.** Erstellen Sie Ihren Auftrag und senden Sie diesen ab. Der nächste Schritt unterscheidet sich je nachdem, welches Sicherungsverfahren Sie nutzen:
- **3. chipTAN:** Führen Sie Ihre BW-BankCard in den TAN-Generator ein und scannen Sie den auf dem Bildschirm angezeigten QR-Code. Auf dem Display des TAN-Generators werden Ihnen nun die wichtigsten Daten Ihres Auftrags angezeigt. **pushTAN:** Öffnen Sie die BW-pushTAN-App und melden Sie sich an. Anschließend werden in der App die wichtigsten Daten des Auftrags angezeigt.
- **4.** Für beide Verfahren gilt: **Prüfen Sie die Daten auf ihre Richtigkeit** (bei einer Überweisung z. B. die letzten 10 Stellen der IBAN und den Betrag). Bei chipTAN: Bestätigen Sie mit der Taste "OK". Anschließend wird Ihnen die für diesen Auftrag errechnete TAN angezeigt.
- **5.** Stimmen die Daten überein, können Sie den Auftrag freigeben. Fertig!

## **Sichere Kommunikation.**

- **•** Nutzen Sie für die Kommunikation keine unverschlüsselte E-Mail. Diese Nachrichten können im Internet von Dritten mitgelesen werden.
- **•** Für eine sichere Kommunikation mit uns steht Ihnen im Online-Banking das Elektronische Postfach zur Verfügung, über das Nachrichten verschlüsselt abgeschickt werden können.
- **•** Wichtige Informationen zu Veränderungen rund um Online-Banking und Sicherungsverfahren erhalten Sie von uns ausschließlich postalisch, als Nachricht über Ihr Elektronisches Postfach im Online-Banking oder als Information auf www.bw-bank.de/sicherheit bzw. beim Login ins Online-Banking bereitgestellt.
- **•**In solchen Fällen werden wir Sie nie über eine E-Mail informieren. Bitte reagieren Sie daher niemals auf Aufträge und Anfragen per E-Mail, in denen der Eindruck vermittelt wird, dass diese von uns zugestellt worden sind. Solchen Mails beigefügte Anhänge öffnen Sie bitte niemals.

# **Wir sind für Sie da.**

# **Online-Banking-Hotline**

 0711 124-44466 Mo–Fr 08:00–18:00 Uhr

#### **Kreditkarten-Service**

 0711 124-42030 Mo–Fr 08:00–18:00 Uhr Sa 09:00–14:00 Uhr

# **Sicherheitshotline der BW-Bank**

 0711 124-45003 Mo–Fr 08:00–18:00 Uhr

#### **Sperrhotline für Konto und Karten**

 $①$  116 116 täglich, rund um die Uhr  $① +49 116 116$ aus dem Ausland

Es fallen jeweils die mit Ihrem Anbieter vereinbarten Festnetz- bzw. Mobilfunkpreise an.